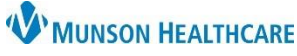

## **Completing Future Orders Done at Outside Facility** for Clinical and Clerical Staff

Cerner PowerChart Ambulatory **EDUCATION**

## **Completing Future Orders Done at Outside Facility**

When test or study results are received, healthcare team members receiving the result are responsible for reviewing all active future orders and canceling the order that corresponds with the result.

## **Steps to Completing Future Orders**:

- 1. Find the correct order associated with the test results received.
- 2. **Right click** on the order.
- 3. Click on **Cancel/DC**.

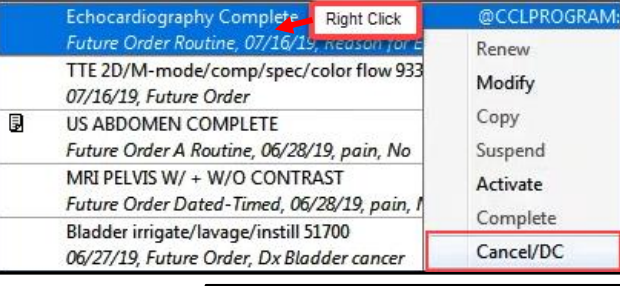

- 4. Add the original ordering Physician name.
- 5. Select the Communication type: **Per Protocol/Policy/Existing Order**.

Orders For Signature

6. Click **OK**.

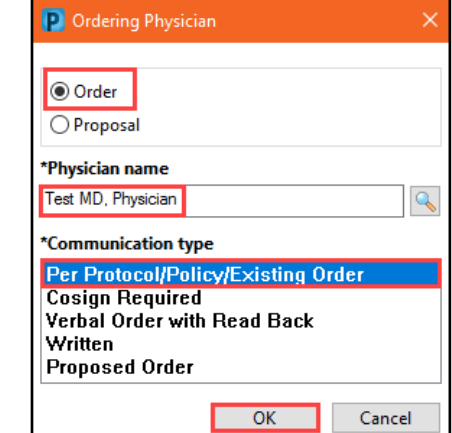

- 7. Select the Reason: **Completed at outside facility** within the order details.
- 8. Click Orders For Signature.
	-
- 9. Click Sign.

图 Details **Diagnoses** Order Comments Reason: Completed at outside facility v